# **Smart Glasses MOVERIO BT-350**

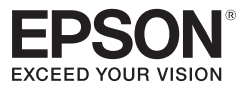

# **Gebruikershandleiding**

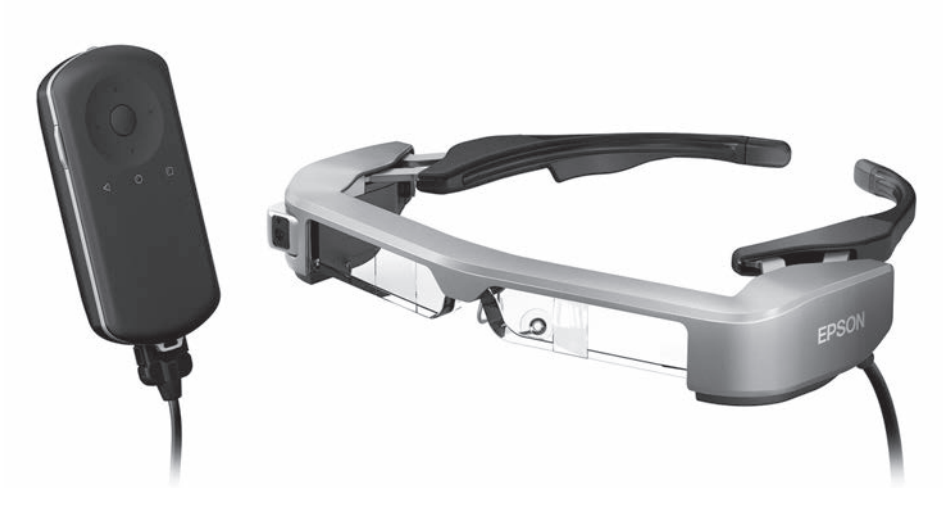

© 2019 Seiko Epson Corporation 2019.12

#### **Informatie over de Moverio-website**

Biedt nuttige tips en ondersteuningsinformatie. **<https://moverio.epson.com/>**

# **Inhoud**

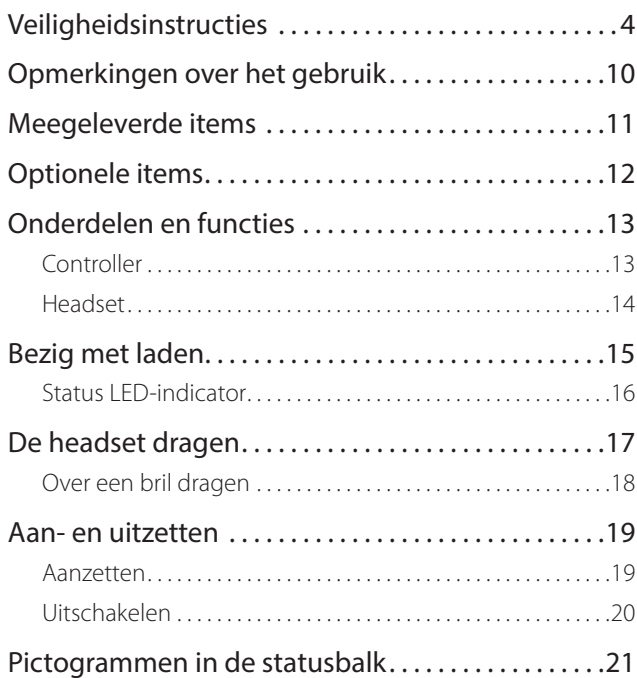

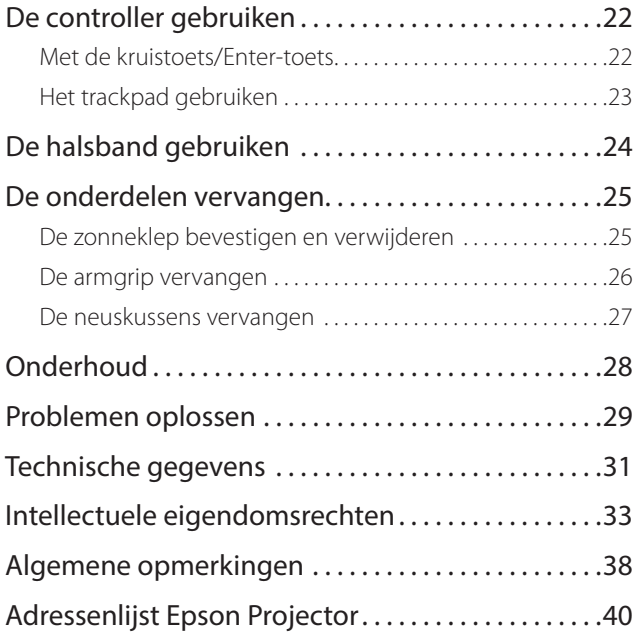

#### **Organisatie Gebruikershandleiding**

**Gebruikershandleiding** Deze handleiding biedt informatie over het veilige gebruik van dit apparaat, standaard werkmethoden en probleemoplossingen. Lees deze handleiding voordat u het apparaat in gebruik neemt.

#### **Gebruikte symbolen in deze gids**

#### ■ Veiligheidssymbolen

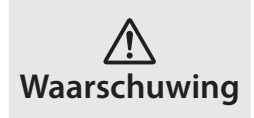

Dit symbool geeft aan dat het negeren van de informatie kan leiden tot ernstig persoonlijk letsel of zelfs de dood door onjuist gebruik.

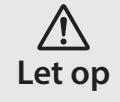

Dit symbool geeft aan dat het negeren van de informatie kan leiden tot persoonlijk letsel of fysieke schade door onjuist gebruik.

#### ■ Algemene informatiesymbolen

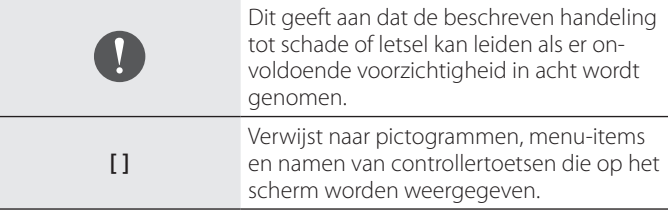

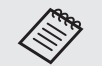

Dit geeft aan dat er nuttige extra informatie volgt over een bepaald onderwerp.

Geeft een verwijzing aan naar verwante onderwerpen.

# <span id="page-3-0"></span>**Veiligheidsinstructies**

Lees voor uw veiligheid zorgvuldig de bijgesloten documenten om het product op de juiste wijze te gebruiken. Nadat u de documenten hebt gelezen, dient u ze op een veilige plaats te bewaren zodat u deze snel kunt raadplegen op een later moment.

#### **Waarschuwing Voorzorgsmaatregelen gebruiksomgeving en omstandigheden**

Gebruik dit apparaat uitsluitend met de opgegeven spanning van de voeding.

Gebruik alleen de meegeleverde USB-kabel en voedingsadapter. Het gebruik van andere apparaten die stroom leveren, kunnen resulteren in hitte, brand, explosie, storing of lekkage van vloeistof.

Neem de volgende voorzorgsmaatregelen bij het gebruik van de stekker. Het niet voldoen aan deze voorzorgsmaatregelen kan brand of een elektrische schok tot gevolg hebben.

- Steek de voedingsadapter niet in een stopcontact dat ook door veel andere apparaten wordt gebruikt.
- Steek de stekker niet in een stoffig stopcontact.
- Steek de stekker stevig in het stopcontact.
- Gebruik de stekker niet met natte handen.
- Trek niet aan het netsnoer als u de stekker lostrekt.

Gebruik het netsnoer (meegeleverde USB-kabel) niet als deze beschadigd is.

Dit kan leiden tot brand of een elektrische schok.

- Pas het meegeleverde netsnoer niet aan.
- Plaats geen zware voorwerpen op het meegeleverde netsnoer.
- Het netsnoer niet buigen, verdraaien of aan trekken met grote kracht.
- Houd het netsnoer uit de buurt van elektrische apparaten.

Voor uw veiligheid is het aanbevolen het apparaat los te koppelen als het niet wordt gebruikt. De isolatie kan verslechteren, wat een elektrische schok, brand of storingen kan veroorzaken.

Raak de stekker niet aan tijdens onweer. Dit kan leiden tot brand of een elektrische schok.

Laat dit apparaat niet achter op locaties die worden onderworpen aan temperaturen buiten het opgegeven operatief bereik, zoals auto's met gesloten ramen, in direct zonlicht, of voor een airco of verwarming. Vermijd ook locaties die onderhevig zijn aan plotse temperatuurschommelingen. Dat kan brand, uitval, storingen of schade veroorzaken.

Gebruik het apparaat niet op plaatsen waar het nat kan worden of aan een hoog vochtigheidsniveau kan worden onderworpen, zoals in bad of onder de douche. Dit kan leiden tot brand of een elektrische schok.

Plaats dit apparaat niet in een omgeving die is blootgesteld aan rook, damp, hoge vochtigheid of stof, zoals in keukens of bij luchtbevochtigers. Dat kan leiden tot brand, een elektrische schok of een verslechtering van de beeldkwaliteit.

Bedek dit apparaat niet met een doek of gelijksoortig materiaal tijdens het gebruik. Dat kan de vorm van de behuizing veranderen als gevolg van warmte, of kan leiden tot brand.

**01\_Chapter title**

Stel de camera niet langdurig bloot aan direct zonlicht. Dat kan brand of explosies veroorzaken als gevolg van geconcentreerde lichtstralen van de lens.

#### **Waarschuwing Voorzorgsmaatregelen bij het gebruik van het apparaat**

Start dit apparaat niet met een hoog volume. Dat kan uw gehoor beschadigen. Verlaag het volume voordat u het apparaat uitschakelt, en verhoog het geleidelijk nadat u het hebt ingeschakeld. Om mogelijke gehoorschade te voorkomen, mag u nooit langere tijd aan een hoog volume luisteren.

Zorg dat er geen geleidende vreemde objecten de laadaansluiting, de externe apparaataansluiting of de microfoonaansluiting van de oortelefoon raken en plaats geen geleidende vreemde objecten in de aansluitingen. Dat kan kortsluiting veroorzaken en kan leiden tot brand of een elektrische schok.

Voorkom dat het apparaat in aanraking komt met oplosmiddelen, zoals alcohol, benzeen of thinner. Maak het apparaat ook niet schoon met een natte doek of oplosmiddelen. Hierdoor kan de productbehuizing vervormen of barsten en dit kan leiden tot elektrische schok, storing of brand.

De productbehuizing mag alleen worden geopend door bevoegd

personeel, tenzij u dit uitdrukkelijk wordt opgedragen in de Gebruikershandleiding. Haal dit apparaat (en verbruiksproducten) ook niet uit elkaar en wijzig niets aan de uitvoering. Veel onderdelen binnenin het product dragen een hoge spanning en kunnen brand, elektrische schok, ongeval of vergiftiging veroorzaken.

Onderwerp de lens van het product niet aan krachtige schokken of bots er niet mee tegen harde objecten. Als de lens beschadigd is, kan deze versplinteren en ernstige letsels veroorzaken aan de ogen en het gezicht.

Gooi het apparaat niet in het vuur en verwarm het ook niet. Plaats geen objecten met open vlammen, zoals kaarsen, op dit product. Dat kan hitte, brand of explosies veroorzaken.

#### **Waarschuwing Voorzorgsmaatregelen bij het bekijken van beelden**

Draag dit apparaat niet bij het besturen van een auto, motorfiets of fiets of bij het uitvoeren van andere gevaarlijke taken. Dat kan ongelukken of letsel veroorzaken.

Gebruik het apparaat niet in instabiele omgevingen, zoals op trappen of op een hoogte. Gebruik het apparaat evenmin wanneer u wandelt op gevaarlijke locaties, zoals in de buurt van de machines of uitrusting die in de kabels verstrikt kunnen raken, waar er veel verkeer is of waar het donker is. Dat kan ongelukken of letsel veroorzaken.

Houd rekening met uw omgeving als u tijdens het wandelen beelden bekijkt. Als u te veel op het beeld geconcentreerd bent, kan dit leiden **01\_Head A** tot ongevallen, valpartijen en botsingen met andere mensen.

**01\_Chapter title**

te zien als gevolg van de helderheid van het beeld. Let op uw omge-Wanneer u in donkere plaatsen kijkt, is het moeilijk om uw omgeving ving.

Wanneer u dit product gebruikt op kleine locaties, moet u zich bewust zijn van uw omgeving.

Kijk bij het dragen van dit apparaat niet rechtstreeks in de zon of andere lichtbronnen, zelfs als u de zonneklep gebruikt. Dit kan ernstig letsel aan uw ogen of gezichtsverlies tot gevolg hebben.

Zorg dat de kabel niets in het omgevende gebied raakt terwijl u het apparaat draagt. Zorg ook dat de kabel niet rond uw hals wordt gewikkeld. Dat kan ongelukken of letsel veroorzaken.

Zorg dat de kabel niet beschadigd raakt. Anders kan dit brand of een elektrische schok veroorzaken.

- Beschadig de kabel niet.
- Plaats geen zware voorwerpen bovenop de kabel.
- Zorg dat u de kabel niet plooit, draait of er met overmatige kracht aan trekt.
- Houd het netsnoer uit de buurt van elektrische apparaten.

#### **Waarschuwing Voorzorgsmaatregelen bij vreemd gedrag van het apparaat**

In de volgende omstandigheden moet u dit apparaat onmiddellijk uitschakelen, de voedingsstekker loskoppelen en contact opnemen met uw dealer of het Epson service-callcenter. Het blijven gebruiken onder deze omstandigheden kan brand of een elektrische schok veroorzaken. Probeer niet om zelf het apparaat te repareren!

- Als u rook ziet of vreemde geuren of geluiden opmerkt.
- Als er water, drank of vreemde voorwerpen in het apparaat terechtkomen.
- Als het apparaat is gevallen of de behuizing is beschadigd.

#### **Waarschuwing Voorzorgsmaatregelen bij draadloze functies**

Als u dit apparaat meeneemt in gebieden waar het gebruik van elektromagnetische golven verboden is, zoals in een vliegtuig of ziekenhuis, moet u de aanwijzingen in het gebied volgen en het apparaat uitschakelen of de functie Bluetooth of draadloos LAN uitschakelen. Gebruik Bluetooth of draadloos LAN niet in de buurt van automatisch gestuurde apparatuur, zoals automatische deuren of een brandalarm. Als het apparaat een automatische inschakelfunctie heeft, moet u deze functie uitschakelen voordat u het apparaat uitschakelt. De elektromagnetische golven kunnen elektromagnetische interferentie veroorzaken met medische apparatuur of kunnen deze apparatuur storen.

Let op de volgende punten bij het gebruik van Bluetooth of draadloos LAN in medische instellingen.

- Neem dit product niet mee naar operatiekamers Intensive Care Units (ICU's) of Cardiac Care Units (CCU's).
- Schakel het apparaat uit of stop de elektromagnetische golven als u

in een ziekenhuiskamer bent.

**01\_Chapter title**

- Zelfs als u niet in een ziekenhuiskamer bent, moet u het apparaat uitschakelen of de elektromagnetische golven op alle plekken waar elektronische medische apparatuur in de buurt is, stoppen.
- Volg alle regels die door medische instellingen worden aangegeven en die het gebruik verbieden van apparaten die elektromagnetische golven uitzenden, of die toegang verbieden tot bepaalde gebieden met dergelijke apparaten.
- Als het apparaat een automatische inschakelfunctie heeft, moet u deze functie uitschakelen voordat u het apparaat uitschakelt.

Als bij u een pacemaker of defibrillator is ingebracht, moet u er voor zorgen dat er een afstand van minimaal 22 cm is tussen dit apparaat en het implantaat bij het gebruik van Bluetooth of draadloos LAN. De elektromagnetische golven kunnen de werking van geïmplanteerde pacemakers of defibrillators beïnvloeden. Schakel dit product uit of stop de elektromagnetische golven als u zich op een locatie bevindt waar iemand dicht bij u een pacemaker kan hebben, zoals een drukbezette trein.

#### **Let op Voorzorgsmaatregelen voor de gebruiksomgeving en omstandigheden**

Plaats het apparaat niet op locaties die onderhevig zijn aan trillingen of schokken.

Als u het product gebruikt voor het bekijken van beelden, het spelen van games of het beluisteren van muziek, moet u zorgen dat u de veiligheid van uw omgeving controleert en geen fragiele items in uw onmiddellijke omgeving achterlaat. Door de beelden die u bekijkt, kan uw lichaam zich op een ongecontroleerde manier gaan bewegen, met mogelijke schade aan voorwerpen in de buurt of persoonlijk letsel tot gevolg.

Plaats dit apparaat niet in de nabijheid van hoogspanningsleidingen of magnetische voorwerpen. Dat kan uitval, storingen of schade veroorzaken.

Wanneer u onderhoud uitvoert, moet u het product uitschakelen, de stekker en de voedingsaansluiting losmaken en alle draden loskoppelen. Anders kan dit een elektrische schok veroorzaken.

Stop met opladen van de batterij als het opladen niet binnen de opgegeven periode is afgelopen. Doorgaan met laden kan lekkage, hitte, explosies of brand opleveren.

#### **Let op Voorzorgsmaatregelen voor gebruik van het apparaat**

Stop het gebruik van dit product als u tijdens het gebruik jeuk gewaarwordt op de huid die met het apparaat in aanraking komt (gezicht enz.) of als er eventuele ongewone huiduitslag optreedt. Neem in dat geval contact op met uw lokale dermatoloog.

Als u zweet tijdens het gebruik van het product, veegt u het zweet van uw gezicht en het product. Het blijven gebruiken onder deze omstandigheden kan jeuk of huiduitslag veroorzaken.

Houd de controller stevig vast of zet het op een stabiel oppervlak en zorg ervoor dat niet met veel kracht aan de kabels wordt getrokken.

De headset laten vallen door het gewicht van de controller kan letsel<br>of steringen opleveren of storingen opleveren.

**01\_Chapter title**

-<br>Gooi het apparaat overeenkomstig de lokale wet- en regelgeving weg.

#### **Let op Voorzorgsmaatregelen bij het bekijken van beelden**

Pauzeer altijd regelmatig bij het bekijken van beelden met dit apparaat. Gedurende lange tijd kijken naar beelden kan vermoeide ogen opleveren. Als u zich moe of onprettig voelt, ook na een pauze, moet u direct stoppen met kijken.

Laat het apparaat niet vallen en behandel het niet met onnodige kracht. Stop het gebruik ook als het apparaat breekt als gevolg van een inslag, zoals een val. Het apparaat blijven gebruiken kan letsel door glasfragmenten veroorzaken.

Let bij het dragen van het apparaat op de randen van het beeld. Stop ook geen vingers tussen bewegende delen van het apparaat. Anders kan dit leiden tot letsel.

Zorg ervoor dat u dit apparaat op de juiste wijze draagt. Door onjuist gebruik kunt u zich misselijk gaan voelen.

Gebruik dit apparaat uitsluitend voor de doelen die in deze handleidingen worden vermeld. Gebruik voor iets anders kan letsel veroorzaken.

Als een probleem of storing optreedt, moet u direct stoppen met het

gebruik van dit apparaat. Doorgaan met het gebruik van dit product kan letsel of misselijkheid veroorzaken.

Gebruik het apparaat niet meer als uw huid vreemd aanvoelt bij het dragen van dit apparaat en neem contact op met uw dermatoloog. Soms kunnen allergieën optreden door de deklaag of het materiaal van het apparaat.

Hoe het 3D-beeld wordt waargenomen, verschilt per persoon. Gebruik de 3D-functie niet meer als u zich vreemd voelt of geen 3D waarneemt. Wanneer u toch blijft kijken, kunt u zich onwel gaan voelen.

Dit product mag niet worden gebruikt door kinderen jonger dan zes jaar omdat hun gezichtsvermogen nog in ontwikkeling is. Als een kind van zeven jaar of ouder het product gebruikt, moet u ervoor zorgen dat ze constant onder toezicht staan en dat ze het apparaat niet gedurende langere perioden dragen. Let nauwgezet op de fysieke toestand van het kind en zorg dat ze niet onderhevig zijn aan oogbelasting.

Gebruik dit apparaat niet als u gevoelig bent voor licht of als u misselijk bent. Een reeds bestaande toestand kan erger worden.

Gebruik dit apparaat niet als u reeds problemen hebt met uw ogen. Dat kan de symptomen verergeren, zoals scheel kijken, een lui oog of anisometropie.

#### **Let op Voorzorgsmaatregelen bij vreemd gedrag van het apparaat**

**01\_Chapter title**

Neem contact op met een geautoriseerde Epson-dealer voor het vervangen van batterijen.

Gegevens, zoals video's, beelden of muziek die op het apparaat zijn opgeslagen, kunnen verloren of beschadigd raken wanneer het product defect raakt, wordt gerepareerd of ander onderhoud ondergaat. Epson is niet verantwoordelijk voor het verlies van gegevens, schade aan gegevens of winstderving die op een dergelijk moment optreedt.

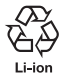

 $\sqrt{\Delta}$  U kunt lege lithium-ion batterijen recyclen. Wanneer de interne batterij van het apparaat het einde van zijn levensduur nadert, neem dan contact op met een servicecentrum voor informatie over recycling.

#### **Waterdichtheid**

#### **(Als u de optionele controllerbehuizing gebruikt)**

Als de controller correct in de controllerbehuizing is geplaatst, is het apparaat waterdicht, conform de IPX2-norm op basis van JISC0920 (IEC60529:2001) bevestigd door testen van derden.

De waterbestendige functie garandeert niet dat het apparaat in alle omstandigheden zal werken of is beschermd tegen defecten.

De garantie is ongeldig als wordt vastgesteld dat defecten zijn veroorzaakt door een verkeerde hantering van het product door de gebruiker.

#### **Waterbestendig niveau conform IPX2**

Als het product wordt blootgesteld aan druppelend water op een snelheid van 3 mm/minuut gedurende 10 minuten terwijl het product in een hoek van 15 graden staat, loopt er geen water in het product en kan het normaal worden gebruikt.

#### **Let op Voorzorgsmaatregelen voor de waterdichtheid (Als u de optionele controllerbehuizing gebruikt)**

Als u het product gebruikt, moet u controleren of de controller correct in de controllerbehuizing is geplaatst. Koppel de aansluitpoort van de controller niet los in een vochtige of stofrijke omgeving en voer geen bewerkingen uit met natte handen. Als er kleine stukjes vuil, zoals haren of zand, in de aansluiting terechtkomen, blijft het product niet waterdicht.

Zorg dat het apparaat niet valt of beschadigd raakt. Hierdoor kan de waterdichtheid verslechteren.

Zorg dat er geen andere vloeistoffen dan water (zoals organische vloeistoffen, zeepwater, warm bronwater en zeewater) op het product spatten en plaats het niet opzettelijk in water.

Laat het apparaat niet achter op locaties waar het kan worden blootgesteld aan vocht, zoals in een badkamer.

Gebruik het product niet bij zware regenval.

Als regen of water op het apparaat spat, veegt u het zo snel mogelijk af met een droge doek.

# <span id="page-9-0"></span>**Opmerkingen over het gebruik**

Dit apparaat gebruikt een Si-OLED-scherm. Door de kenmerken van de Si-OLED kunt u een schaduwbeeld of een verminderde helderheid op het scherm opmerken. Dit is geen storing. Om het schaduwbeeld te verminderen, gaat u als volgt te werk.

- Toon nooit hetzelfde beeld gedurende langere tijd op het scherm.
- Verberg markeringen of tekst die altijd op dezelfde positie verschijnen.
- Verminder de beeldhelderheid.
- Schakel het scherm uit met de dempfunctie of de slaapfunctie, of schakel het product uit als u gedurende langere tijd geen beelden weergeeft.

Laad de batterij minstens één keer per jaar op, zelfs als u het product niet gebruikt. Als u het product gedurende een langere tijd niet gebruikt, kunnen de prestaties van de batterij afnemen of kunt u de batterij mogelijk niet opladen.

#### **Lijst van veiligheidssymbolen (in overeenstemming met IEC60950-1 A2)**

De volgende tabel toont de betekenis van de veiligheidssymbolen die op het apparaat zijn aangebracht.

Goedgekeurde normen: IEC60417 nr.5031

Betekenis: Gelijkstroom

Om op het typeplaatje aan te geven dat het apparaat alleen geschikt is voor gelijkstroom; om relevante aansluitingen te identificeren.

# <span id="page-10-0"></span>**Meegeleverde items**

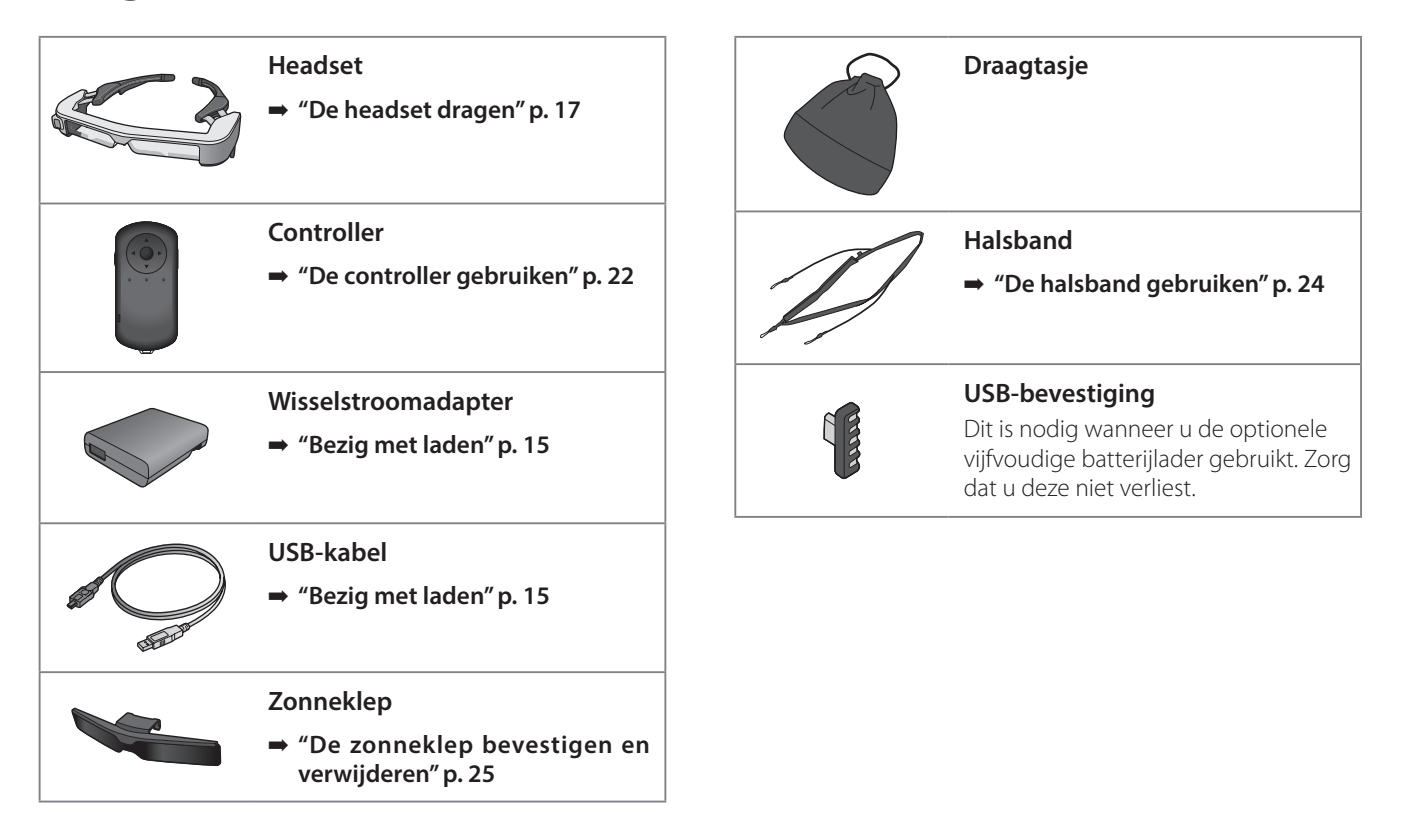

# <span id="page-11-0"></span>**Optionele items**

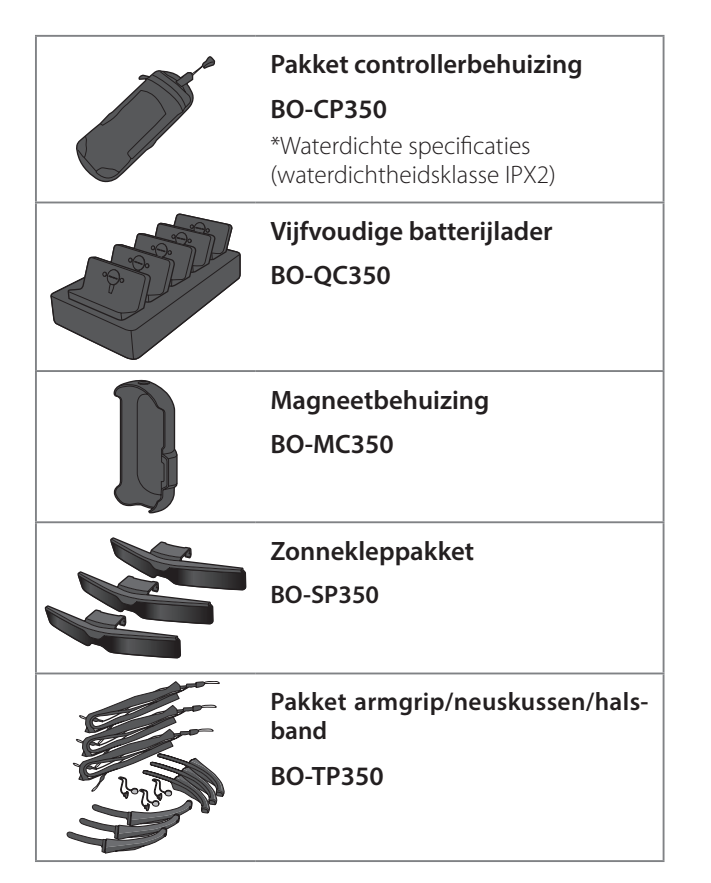

# <span id="page-12-0"></span>**Onderdelen en functies**

# **Controller**

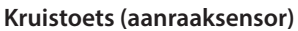

➡ **["Bezig met laden" p. 15](#page-14-1)**

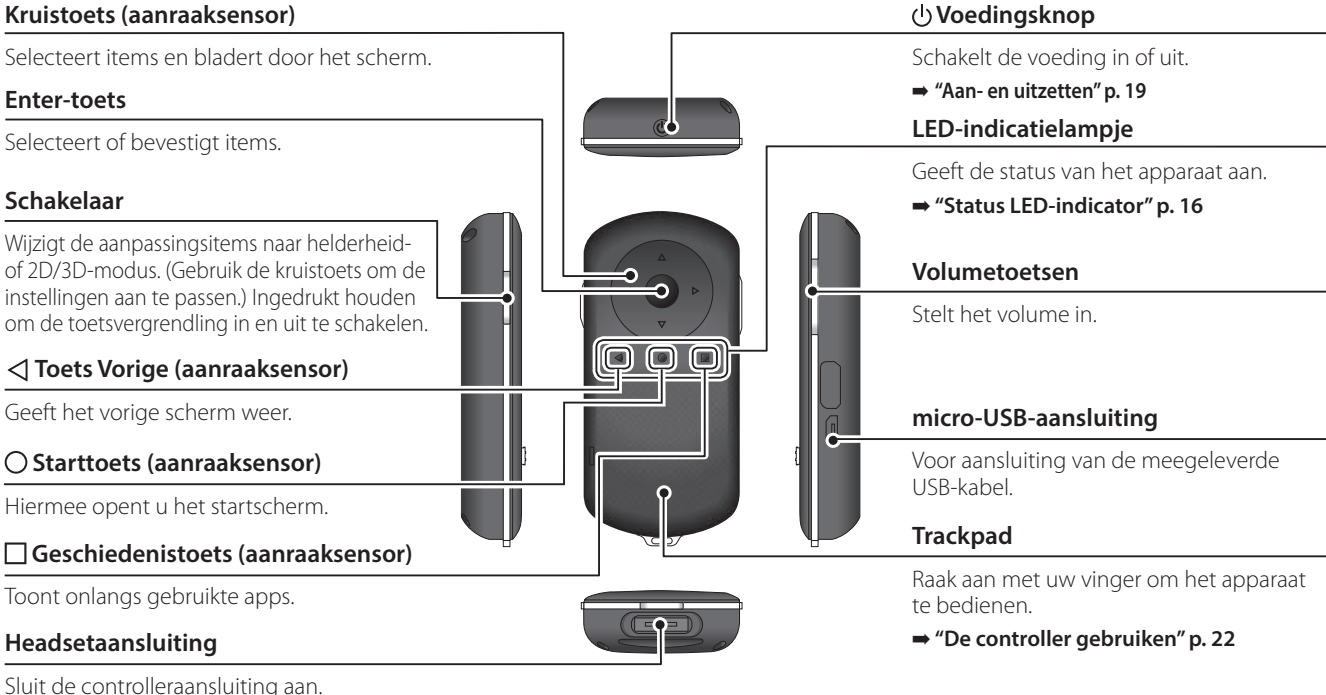

### **01\_Head A Headset**

#### **Dempen**

Met deze functie kunt u tweemaal tikken om het beeld tijdelijk te verbergen en de audio te dempen. Dit is standaard uitgeschakeld.

<span id="page-13-0"></span>**01\_Chapter title**

#### **Verlichtingssensor**

Detecteert de helderheid van uw omgeving en past automatisch de helderheid van het scherm aan.

#### **Camera/Indicatielampje**

Legt foto's en films vast. De indicatielampjes knipperen terwijl de camera wordt gestart. Verwijder de beschermfolie voorafgaand aan gebruik.

#### **Controlleraansluiting**

Voor het aansluiten van de controller.

➡ **["Bezig met laden" p. 15](#page-14-1)** 

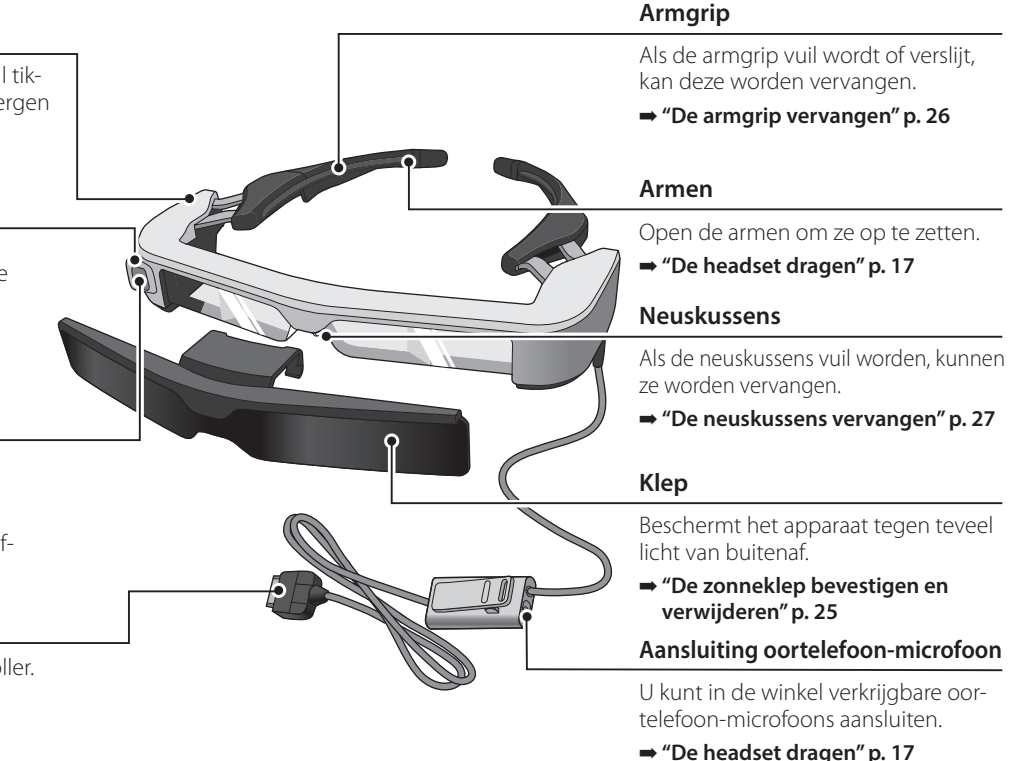

# <span id="page-14-1"></span><span id="page-14-0"></span>**Bezig met laden**

Het apparaat is op het moment van aankoop niet volledig geladen. Laden voor het gebruik.

In dit deel wordt het opladen met de voedingsadapter beschreven. De eerste keer laden duurt ongeveer 5 uur.

#### A **Sluit de headset en de controller aan.**

Steek de controlleraansluiting in de headsetaansluiting van de controller totdat u een klik hoort.

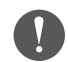

Sluit de controlleraansluiting niet aan op andere apparaten dan dit product.

#### **2** Verbind de controller en de voedingsadapter.

Sluit de controller met de USB-kabel aan op de voedingsadapter.

### C **Sluit de voedingsadapter aan.**

Het LED-indicatielampje knippert lichtblauw.

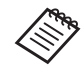

Als de batterij leeg is, licht de LED-indicator een korte periode niet op wanneer het opladen start. Laad de batterijen op gedurende minstens 30 minuten en sluit dan de USB-kabel opnieuw aan.

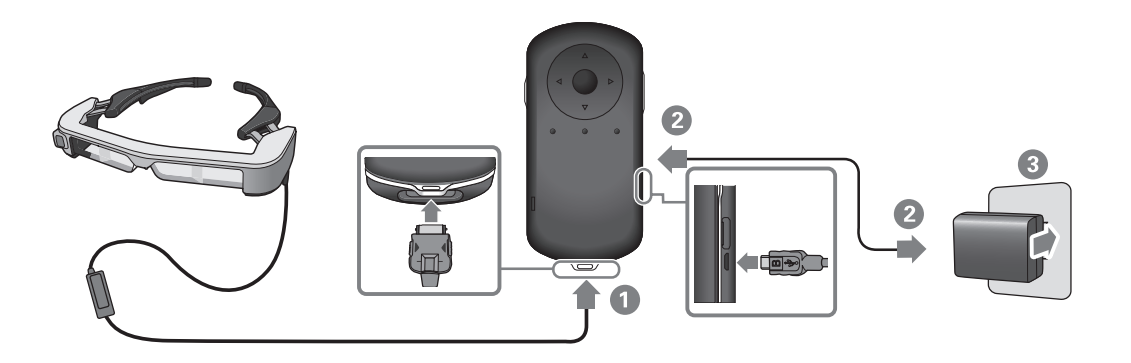

Wanneer de batterij 90% of meer is opgeladen, stopt de LED-in-<br>disster met kningeren en hlijft daar branden. De LED indisster schakelt uit wanneer de batterij volledig is opgeladen. (De LED-indicator met knipperen en blijft deze branden. De LED-indicator dicator biedt een ruwe indicatie van het resterende batterijvermogen.)

Maak de voedingsadapter en de USB-kabel los.

<span id="page-15-0"></span>**01\_Chapter title**

Deze batterij gaat ongeveer zes uur mee. De gebruiksduur van de batterij is afhankelijk van de gebruikte toepassing en de omgeving.

### <span id="page-15-1"></span>**Status LED-indicator**

U kunt de status van het apparaat controleren aan de hand van de kleuren en het oplichten van het lampje.

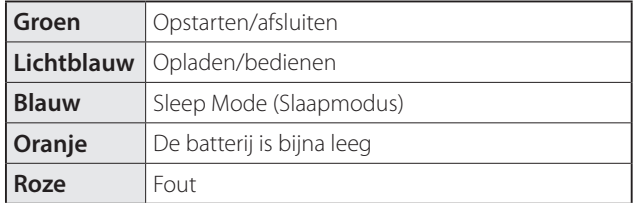

# <span id="page-16-1"></span><span id="page-16-0"></span>**De headset dragen**

A **Gebruik beide handen om de armen te openen en zet de headset op.**

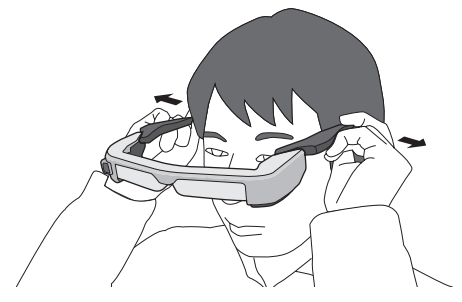

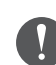

Gebruik niet teveel kracht bij het openen van de armen van de headset.

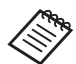

U kunt de oortelefoon-microfoon aansluiten op de oortelefoon-microfoonaansluiting.

Bevestig de oortelefoon voordat u inhoud afspeelt. Als de oortelefoon-microfoon niet is aangesloten of wordt aangesloten tijdens het afspelen van materiaal, kunt u ruis horen.

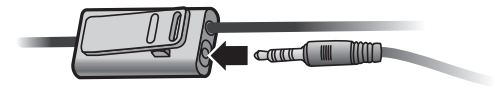

U kunt de oortelefoon-microfoon vastklikken op uw kleding.

## **Over een bril dragen**

<span id="page-17-0"></span>**01\_Chapter title**

De headset kan over een bril worden gebruikt. (U kunt de headset alleen dragen over een bril die maximaal ongeveer 147 mm breed is.)

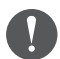

- Zorg dat u de glazen en de lens van de headset niet beschadigt tijdens het dragen.
- Afhankelijk van de vorm van uw bril, is het mogelijk dat u de headset niet over de bril kunt dragen.

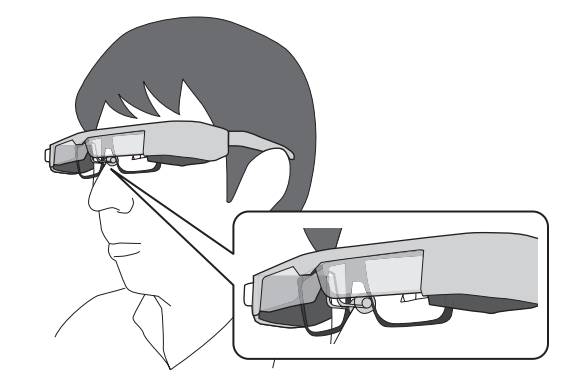

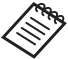

De neuskussens passen over uw bril.

# <span id="page-18-1"></span><span id="page-18-0"></span>**Aan- en uitzetten**

## <span id="page-18-2"></span>**Aanzetten**

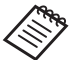

Voordat u het apparaat inschakelt, moet u het laadniveau controleren.

➡ **["Bezig met laden" p. 15](#page-14-1)** 

Houd de voedingsknop één seconde ingedrukt.

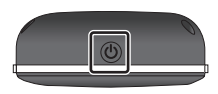

Als het opstarten begint, verschijnt het opstartscherm in de headset. Als het opstarten is voltooid, verschijnt het startscherm.

Als u geen beelden kunt weergeven, past u de verticale positie van de headset aan zodat de lens op één lijn staat met uw ogen.

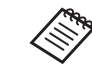

- Hoe een beeld wordt waargenomen, verschilt per persoon.
- Zie het volgende voor informatie over het gebruik van de controller.
	- ➡ **["De controller gebruiken" p. 22](#page-21-1)**
- **• Het scherm uitschakelen terwijl het apparaat is ingeschakeld (Slaapstand)**

Als u kort op de voedingsknop drukt, gaat het apparaat naar de slaapstand en wordt de LED-indicator blauw. Druk opnieuw kort op de voedingsknop om het product te activeren uit de slaapstand.

#### **• De werking van de controller uitschakelen (toetsvergrendeling)**

Als u de schakelaar ingedrukt houdt, wordt de toetsvergrendeling ingeschakeld. Als u de schakelaar opnieuw ingedrukt houdt, wordt de toetsvergrendeling uitgeschakeld.

# <span id="page-19-1"></span>**01\_Head A Uitschakelen**

<span id="page-19-0"></span>**01\_Chapter title**

02\_\_lead A **Houd de voedingsknop minstens één seconde ingedrukt.**

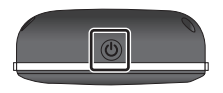

Het scherm [Uitschakelen] verschijnt.

#### **2** Selecteer [Uitschakelen].

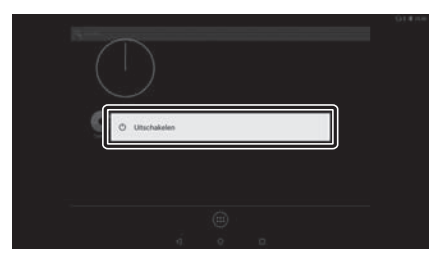

De stroom wordt uitgeschakeld.

Als de bewerkingen onstabiel zijn, kunt u het uitschakelen van het product forceren door de voedingsknop minstens 10 seconden ingedrukt te houden.

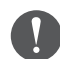

Forceer het afsluiten van het product uitsluitend als de bewerkingen onstabiel zijn. Opgeslagen gegevens en instellingen gaan dan mogelijk verloren.

# <span id="page-20-0"></span>**Pictogrammen in de statusbalk**

Pictogrammen in de statusbalk geven de status van dit product aan.

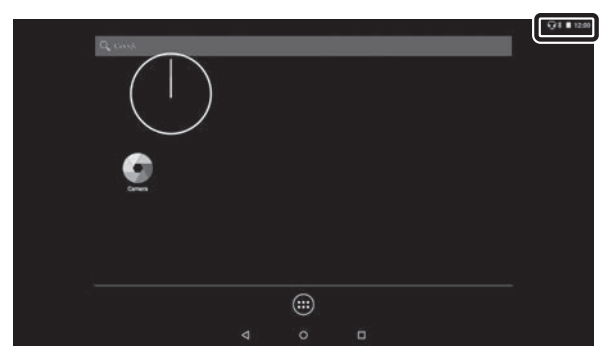

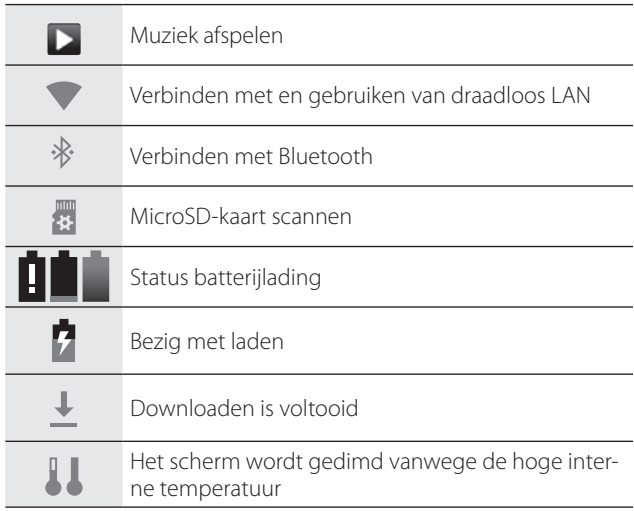

# <span id="page-21-1"></span><span id="page-21-0"></span>**De controller gebruiken**

U kunt het product op een van de volgende manieren gebruiken.

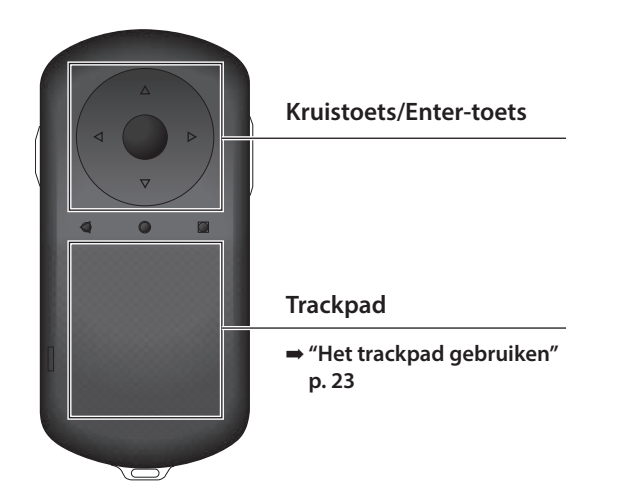

De controller kan trillen, afhankelijk van de bewerking die wordt uitgevoerd.

# **Met de kruistoets/Enter-toets**

#### Kruistoets

De kruistoets is een elektrostatische aanraaksensor en reageert op de kleinste aanrakingen.

De selectie wordt verplaatst wanneer u pictogrammen of weergegeven items selecteert. Als u één richting ingedrukt houdt, gaat de selectie ononderbroken in die richting.

Als u geen geselecteerde pictogrammen of weergegeven items hebt, kunt u bladeren op het scherm.

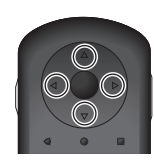

#### Enter-toets

Selecteert of bevestigt items of start de app.

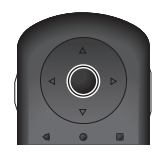

# <span id="page-22-1"></span>**Het trackpad gebruiken**

<span id="page-22-0"></span>**01\_Chapter title**

Als u het trackpad met uw vinger aanraakt, verschijnt een aanwijzer op het scherm. Verplaats de aanwijzer om het apparaat te bedienen.

#### Tikken

Verplaats de aanwijzer naar een pictogram of weergegeven item en tik op het trackpad. Door te tikken voert u acties uit zoals het starten van apps en het selecteren van items.

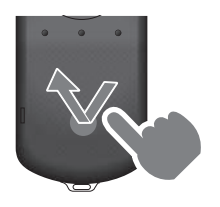

#### Slepen

Raak het trackpad ongeveer één seconde aan om het pictogram of weergegeven item te selecteren en sleep dan uw vinger terwijl u het trackpad vasthoudt. Bij het slepen worden acties uitgevoerd, zoals het verplaatsen van pictogrammen, scrollen of het wijzigen van het scherm.

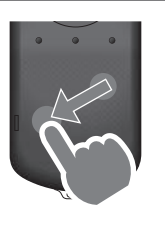

#### Vegen

Veeg uw vinger met een sleepbeweging of veeg met twee vingers over het trackpad.

Gebruik twee vingers om vlot te bladeren door het scherm.

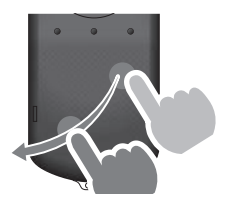

#### Vingers spreiden

Vergroot de afmetingen van het scherm door twee vingers uit elkaar te verplaatsen.

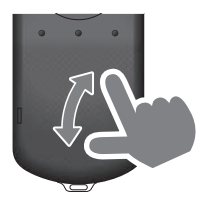

#### Knijpen

Verkleint de afmetingen van het scherm door twee vingers naar elkaar toe te verplaatsen.

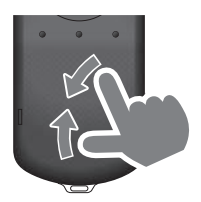

# <span id="page-23-1"></span><span id="page-23-0"></span>**De halsband gebruiken**

Wanneer u de halsband gebruikt, kunt u de headset en<br>contreller rond uw nek bangen controller rond uw nek hangen.

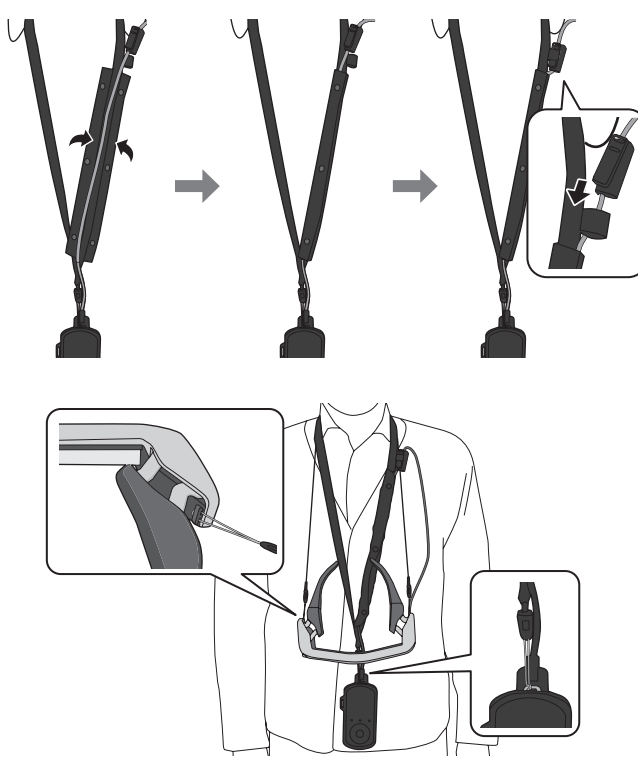

# <span id="page-24-0"></span>**De onderdelen vervangen**

## <span id="page-24-1"></span>**De zonneklep bevestigen en verwijderen**

Als uw beeld te helder is om het scherm te bekijken wanneer u de headset op hebt, bevestigt u de zonneklep.

#### ■ De zonneklep bevestigen

Houd de zonneklep in een hoek en druk deze tegen de uitstekende delen (twee punten) in het midden van de headset.

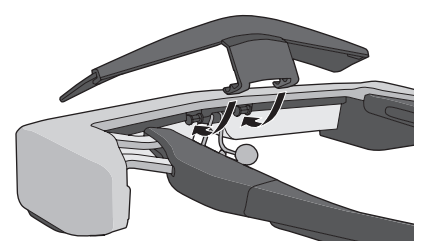

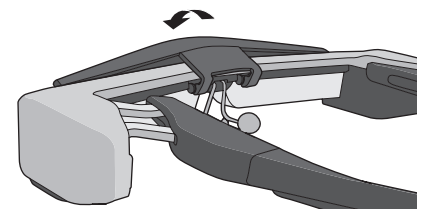

### ■ De zonneklep verwijderen

Til de zonneklep op en trek deze langzaam naar u toe om deze te verwijderen.

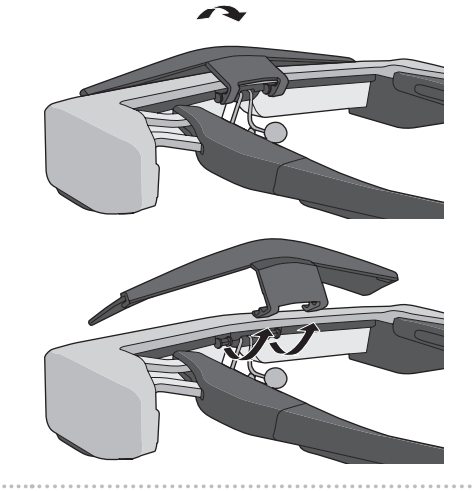

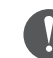

Als u te hard op de klep drukt of er aan trekt, kunnen de zonneklep en de lens beschadigd raken. Gebruik niet teveel kracht op de klep.

### <span id="page-25-1"></span>**De armgrip vervangen**

<span id="page-25-0"></span>**01\_Chapter title**

02\_\_lead A **Druk op het deel dat is aangegeven door de cirkel ( ) en verwijder de punt van de armgrip.**

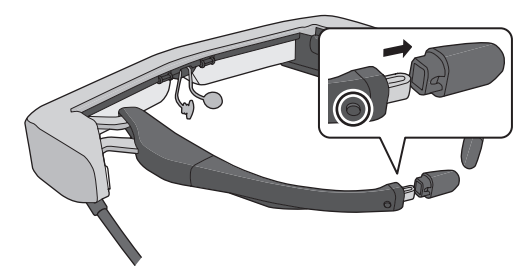

**2** Schuif de resterende armgrip eraf.

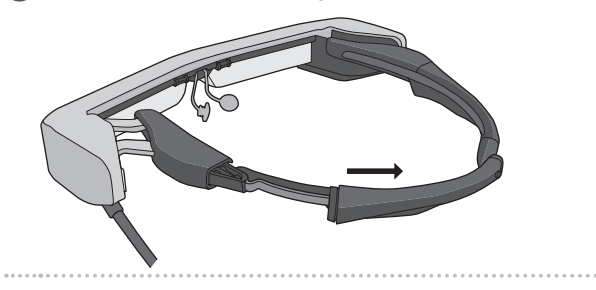

**B** Schuif de vervangende armgrip in de groef in de **headset.**

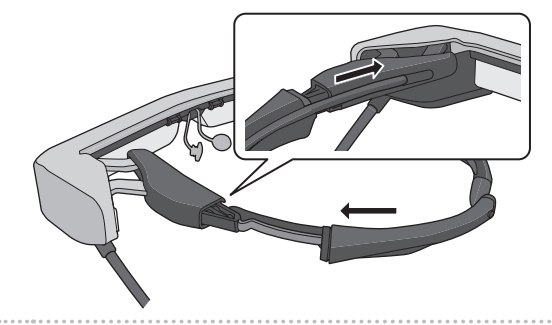

D **Terwijl u drukt op het deel dat is aangegeven door de cirkel ( ), maakt u de punt vast aan de armgrip.**

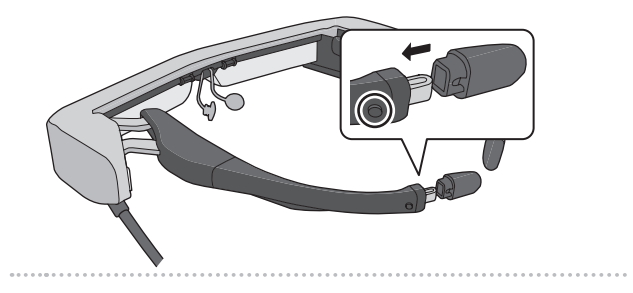

<span id="page-26-1"></span><span id="page-26-0"></span>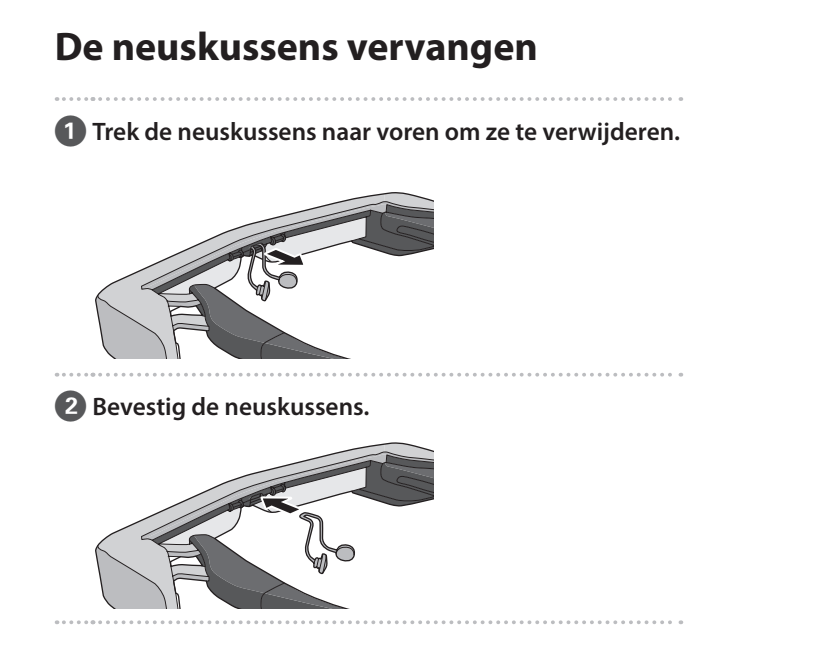

**01\_Chapter title**

# <span id="page-27-0"></span>**Onderhoud**

#### De headset reinigen

• Als u markeringen op het beeld ziet of als het beeld wazig is, moet u controleren of er geen vuil, stof, vingerafdrukken, etc. op de lenzen zit.

Als dat wel het geval is, moet u ze zorgvuldig schoonvegen met een zachte doek.

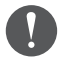

Bij het schoonmaken van de lens mag u geen reinigingsvloeistoffen of organische vloeistoffen gebruiken.

- Als de camera vuil is, veegt u deze voorzichtig schoon met een zachte doek.
- Als er andere onderdelen dan de lens of camera vuil worden, veegt u ze af met een nat doekje.

#### De headset opbergen

- Wanneer u de headset opbergt, plaatst u deze in de verpakking waarin deze werd geleverd of in de draagtas.
- Wanneer u de headset opbergt, zorg er dan voor dat u deze horizontaal plaatst zodat de headset geen harde objecten raakt. Als de headset met de lens omlaag wordt geplaatst en de lens harde objecten raakt, kan de lens beschadigd raken.

#### De laadaansluitingen reinigen

Als een van de aansluitingen op de controller of de batterijaansluitingen vuil zijn of als er vreemde objecten aan vast zitten, zult u mogelijk niet correct kunnen opladen. Koppel de wisselstroomadapter en het netsnoer los en veeg vuil af met een droge doek of een wattenstaafje. Wij raden aan de laadaansluitingen regelmatig (elke drie maanden) te reinigen.

# **Let op**

- Zorg dat u de laadaansluitingen niet beschadigt met uw vinger of een hard object.
- Stel de laadaansluitingen niet bloot aan water. Wanneer u de laadaansluiting schoonmaakt, moet u een droge doek of een wattenstaafje gebruiken.

# <span id="page-28-0"></span>**Problemen oplossen**

Als u vermoed dat een storing is opgetreden, moet u het volgende controleren.

#### Het apparaat wordt niet ingeschakeld

- Controleer of het apparaat volledig is opgeladen.
- Als het apparaat niet kan starten door onvoldoende vermogen, knippert het LED-indicatielampje oranje op gedurende vijf seconden.
- Als de batterij leeg is, licht de LED-indicator een korte periode niet op wanneer het opladen start. Laad de batterijen op gedurende minstens 30 minuten en sluit dan de USB-kabel opnieuw aan.

#### ➡ **["Bezig met laden" p. 15](#page-14-1)**

• Houd de voedingsknop één seconde ingedrukt. Als het opstarten begint, verschijnt het opstartscherm in de headset. Als het opstarten is voltooid, verschijnt het startscherm.

#### ➡ **["Aanzetten" p. 19](#page-18-2)**

- Als het opladen niet kan worden uitgevoerd of als er geen reactie is op bewerkingen, houdt u de voedingsknop gedurende minstens 10 seconden ingedrukt om het uitschakelen van het product te forceren. Wanneer de voeding wordt uitgeschakeld, start u het apparaat opnieuw op.
	- ➡ **["Uitschakelen" p. 20](#page-19-1)**
- Neem contact op met uw plaatselijke servicecentrum als u het wachtwoord voor de schermvergrendeling niet meer weet. Als het besturingssysteem opnieuw moet worden geïnstalleerd, keert het apparaat terug naar de status op het ogenblik van de aankoop.
- Als de controller te warm wordt door langdurig gebruik of door de gebruiksomgeving, stopt het opladen van de batterij en kan het apparaat worden uitgeschakeld omwille van veiligheidsredenen. Wacht tot de temperatuur daalt en schakel dan het product opnieuw in.

#### Kan geen films bekijken of geluid horen

- De Galerij ondersteunt de volgende indelingen.
	- Ondersteunde video: MP4 (MPEG-4/H.264+AAC), MPEG-2 (H.264+AAC), VP8
	- Ondersteunde afbeeldingen: JPEG, PNG, BMP, GIF
	- Ondersteunde audio-indelingen: WAV, MP3, AAC
- Als beelden niet worden weergegeven terwijl het LEDindicatielampje is opgelicht, kan het apparaat worden gedempt. Tik tweemaal lichtjes op de rechterkant van het apparaat om de dempfunctie vrij te geven.
- Als u de dempfunctie per ongeluk activeert, kunt u deze instellen op Uit.
- Gebruik de oortelefoon-microfoon voor het invoeren van audio.
- Het is mogelijk dat u dit niet kunt gebruiken, afhankelijk van het type oortelefoon-microfoonschakelaar of de standaard

oortelefoon-microfoon.<br>.

**01\_Chapter title**

#### Beelden zijn onscherp

- Schakel over tussen 2D of 3D.
- Als het product te warm wordt, kan de helderheid van het beeld verminderen om veiligheidsredenen. Als u [ **I** I [ I ] ziet op het startscherm, moet u wachten tot de temperatuur daalt.

#### Kan controllerbewerkingen niet uitvoeren

- Als u de schakelaar ingedrukt houdt, wordt de toetsvergrendeling ingeschakeld en kunt u de controller niet bedienen. Houd de schakelaar opnieuw ingedrukt om de toetsvergrendeling te ontgrendelen.
- Wanneer de LED-indicator blauw is (tijdens de slaapmodus), drukt u kort op de voedingsknop om de slaapmodus vrij te geven.

#### Kan geen verbinding maken met het netwerk

- Controleer of het draadloos LAN (Wi-Fi) in de omgeving waar u het apparaat gebruikt, bereikbaar is.
- Controleer of de netwerkinstellingen van het product correct zijn. Neem contact op met uw netwerkbeheerder voor meer details.

# <span id="page-30-0"></span>**Technische gegevens**

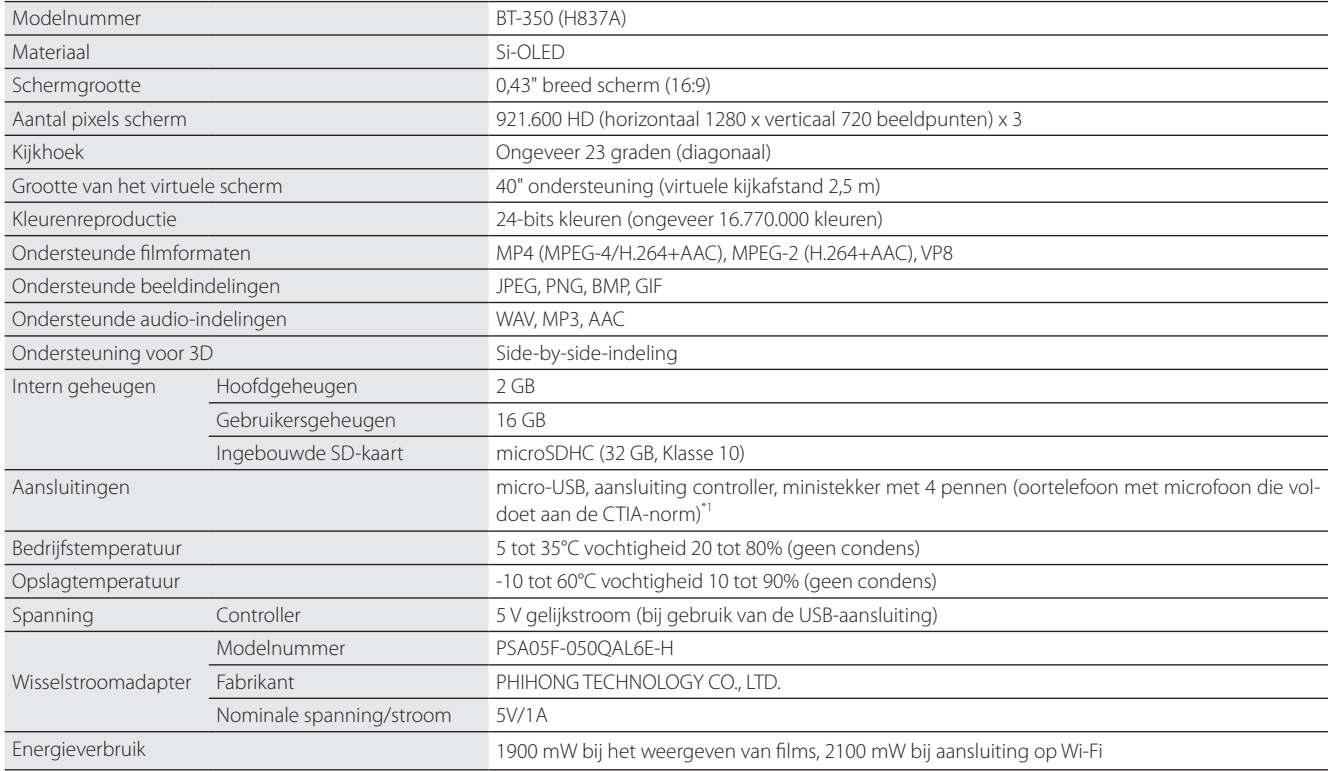

\*1 Bij gebruik van een adapterstekker kunnen er beperkingen zijn in het gebruik.

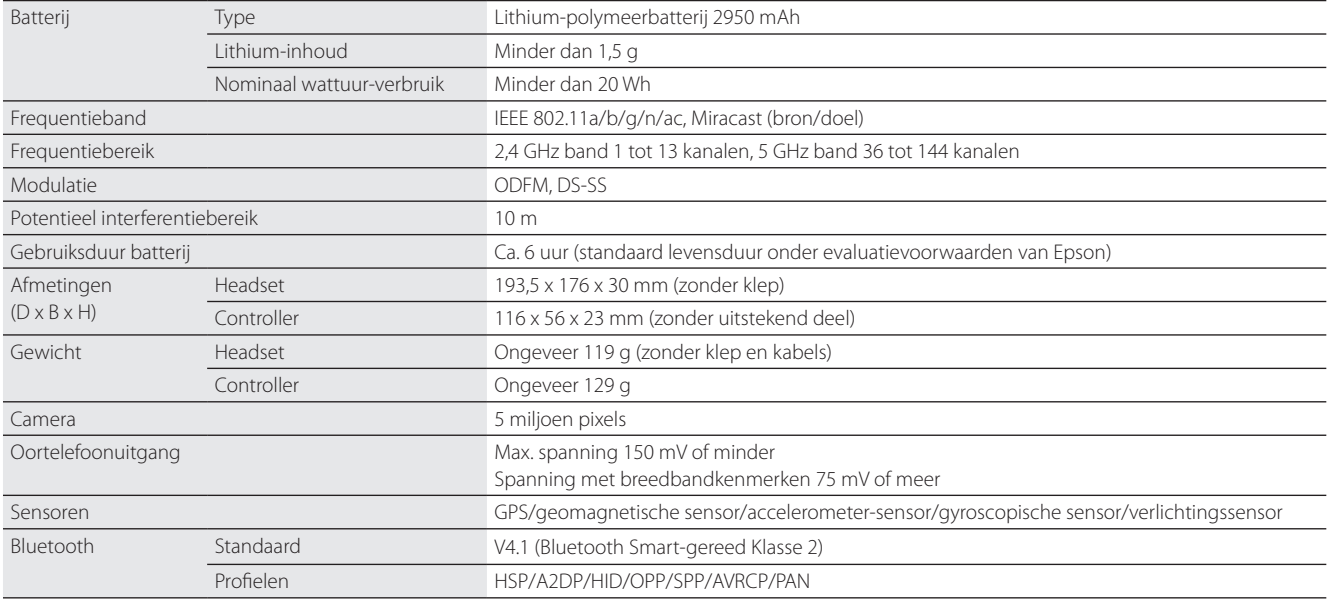

**01\_Chapter title**

# <span id="page-32-0"></span>**Intellectuele eigendomsrechten**

OPEN

Handelsmerken iWnnIME © OMRON SOFTWARE Co., Ltd. 2011 Alle rechten voorbehouden.

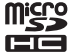

microSDHC-logo is een handelsmerk van SD-3C LLC.

Wi-Fi®, Wi-Fi Direct™, en Miracast™ zijn de handelsmerken of gedeponeerde handelsmerken van de Wi-Fi Alliance.

Het Bluetooth®-woordmerk en de logo's zijn gedeponeerde handelsmerken en eigendom van Bluetooth SIG, Inc., en ieder gebruik van dergelijke merken door Seiko Epson Corporation is onder licentie.

GPStream PGPS™ is een handelsmerk van RX Networks, Inc.

Andere productnamen die worden vermeld in deze uitgave, dienen uitsluitend ter identificatie en kunnen handelsmerken zijn van hun respectievelijke eigenaren. Epson maakt geen enkele aanspraak op enige rechten op deze handelsmerken.

Net als de software die eigendom is van Epson, gebruikt ook dit product open source-software.

SOURCE-SOFT-WARELICENTIE Hieronder vindt u informatie betreffende de open source-software die in dit product wordt gebruikt.

- 1. Dit product bevat open source-softwareprogramma's volgens de licentievoorwaarden van elk programma. De open source-softwareprogramma's zijn zonder garantie. Defecten (inclusief defecten die door de open source-programma's zijn veroorzaakt) die op dit product optreden, zullen geen invloed hebben op de garantievoorwaarden die voor dit product zijn geboden.
- 2. Wij leveren de broncode van enkele open source-programma's. Als u de bovengenoemde broncode wilt ontvangen, ga dan naar "http://www. epson.com" en neem contact op met de klantenservice in uw regio. We leveren de broncode tot vijf (5) jaar na stopzetting van het product. U moet voldoen aan de licentievoorwaarden van elk open source-softwareprogramma.
- 3. De open source-softwareprogramma's zijn ZONDER ENIGE GARANTIE, zelfs zonder de impliciete garantie van VERKOOPBAARHEID EN GE-SCHIKTHEID VOOR EEN BEPAALD DOEL. Zie de licentievoorwaarden van elk open source-softwareprogramma voor meer informatie die in dit product wordt beschreven.
- 4. De licentievoorwaarden van elk open source-softwareprogramma zijn beschreven op Startscherm > Instellingen > Apparaatinfo > Juridische informatie > Open source-licenties van het product.

#### **INTEL END USER SOFTWARE LICENSE AGREEMENT**

IMPORTANT - READ BEFORE COPYING, INSTALLING OR USING.

Do not use or load software from this site or any associated materials until you have carefully read the following terms and conditions. By loading or using the Software, you agree to the terms of this Agreement. If you do not wish to so agree, do not install or use the Software.

LICENSE. You have a license under Intel's copyrights to copy Intel's Software in binary form, (with the accompanying documentation, the "Software") solely for your organization's personal internal use only in connection with Intel products for which the Software has been provided, subject to the following conditions:

- (a) You may not disclose, distribute, rent, lease or transfer any part of the Software except as provided in this Agreement, and you agree to prevent unauthorized copying of the Software.
- (b) You may not reverse engineer, decompile, or disassemble the Software.
- (c) You may not sublicense the Software.

**01\_Chapter title**

- (d) The Software may contain the software and other property of third party suppliers, some of which may be identified in, and licensed in accordance with, an enclosed license.txt file or other text or file.
- (e) Intel has no obligation to provide any support, technical assistance or updates for the Software.

NO IMPLIED LICENSES OR OTHER RIGHTS. The consideration under this Agreement is only for the licenses that Intel expressly grants to You in the preceding paragraphs. Any other rights including, but not limited to, patent rights, would require an additional license and additional consideration. Nothing in this Agreement requires or will be treated to require Intel to grant any such additional license. An essential basis of the bargain in this Agreement is that Intel grants You no licenses or other rights including, but not limited to, patent, copyright, trademark, trade name, service mark or other intellectual property licenses or rights, by implication, estoppel or otherwise, except for the licenses expressly granted in the preceding paragraphs. Specifically, except for the licenses expressly granted in the preceding paragraphs, Intel grants no licenses or other rights, expressly or by implication, estoppel or otherwise, to:

- (1) make, use, sell, offer for sale, or import modifications of the Software;
- (2) sell or offer to sell the Software;
- (3) combine the Software or modified versions of the Software with other items or to use any such combination; or
- (4) any claims of any patents, patent applications, or other patent rights of Intel.

You acknowledge that there are significant uses of the Software in its original, unmodified and uncombined form. The consideration for the license in this Agreement reflects Intel's continuing right to assert patent claims against any modifications or derivative works (including, without limitation, error corrections and bug fixes) of, or combinations with, the Software that You or third parties make that infringe any Intel patent claim.

**01\_Chapter title**

OWNERSHIP OF SOFTWARE AND COPYRIGHTS. Title to all copies of the Software remains with Intel or its suppliers. The Software is copyrighted and protected by the laws of the United States and other countries, and international treaty provisions. You may not remove any copyright notices from the Software. Except as otherwise expressly provided above, Intel grants no express or implied right under Intel patents, copyrights, trademarks, or other intellectual property rights. Transfer of the license terminates your right to use the Software.

DISCLAIMER OF WARRANTY. [Intel warrants that the media on which the Software is furnished will be free from defects in material and workmanship under normal use for a period of 90 days from the date of purchase. Intel's entire liability and your exclusive remedy will be the replacement of the Software if the media on which the Software is furnished proves to be defective. This warranty is void if the media defect has resulted from accident, abuse, or misapplication. [Except as provided above, the] [The] Software is provided "AS IS" without warranty of any kind, EITHER EXPRESS OR IMPLIED, INCLUDING WITHOUT LIMITATION, WARRANTIES OF MERCHANTABILITY OR FITNESS FOR ANY PARTICU-LAR PURPOSE.

LIMITATION OF LIABILITY. NEITHER INTEL NOR ITS SUPPLIERS WILL BE LIABLE FOR ANY DAMAGES WHATSOEVER (INCLUDING, WITHOUT LIMITA-TION, DAMAGES FOR LOSS OF PROFITS, LOSS OF USE, INTERRUPTION OF BUSINESS, OR INDIRECT, SPECIAL, INCIDENTAL, OR CONSEQUENTIAL DAMAGES OF ANY KIND) WHETHER UNDER THIS AGREEMENT OR OTHERWISE, EVEN IF INTEL HAS BEEN ADVISED OF THE POSSIBILITY OF SUCH DAMAGES.

LICENSE TO USE COMMENTS AND SUGGESTIONS. This Agreement does NOT obligate You to provide Intel with comments or suggestions regarding the Software. However, if You provide Intel with comments or suggestions for the modification, correction, improvement or enhancement of (a) the Software or (b) Intel products or processes that work with the Software, you grant to Intel a non-exclusive, worldwide, perpetual, irrevocable, transferable, royalty-free license, with the right to sublicense, under Your intellectual property rights, to incorporate or otherwise utilize those comments and suggestions.

TERMINATION OF THIS LICENSE. Intel or the sublicensor may terminate this license at any time if You are in breach of any of its terms or conditions. Upon termination, You will immediately destroy the Software, and return to Intel all copies of the Software.

# **01\_Head A** THIRD PARTY BENEFICIARY. Intel is an intended beneficiary of the End User License Agreement and has the right to enforce all of its terms.

U.S. GOVERNMENT RESTRICTED RIGHTS. No Government procurement regulation or contract clauses or provision will be considered a part of any transaction between the Parties under this Agreement unless its inclusion is required by statute, or mutually agreed upon in writing by the Parties in connection with a specific transaction. The technical data and computer software covered by this license is a "Commercial Item," as that term is defined by the FAR 2.101 (48 C.F.R. 2.101) and is "commercial computer software" and "commercial computer software documentation" as specified under FAR 12.212 (48 C.F.R. 12.212) or DFARS 227.7202 (48 C.F.R. 227.7202), as applicable. This commercial computer software and related documentation is provided to end users for use by and on behalf of the U.S. Government, with only those rights as are granted to all other end users under the terms and conditions in this Agreement. Use for or on behalf of the U.S. Government is permitted only if the party acquiring or using this Software is properly authorized by an appropriate U.S. Government official. This use by or for the U.S. Government clause is in lieu of, and supersedes, any other FAR, DFARS, or other provision that addresses Government rights in the computer Software or documentation covered by this license. All copyright licenses granted to the U.S. Government are coextensive with the technical data and computer Software licenses granted in this Agreement. The U.S. Government will only have the right to reproduce, distribute, perform, display, and prepare Derivative Works as needed to implement those rights.

EXPORT LAWS. You acknowledge that the Software and all related technical information or materials are subject to export controls under the laws and regulations of the United States and any other applicable governments. You agree to comply with these laws and regulations governing export, re-export, import, transfer, distribution, and use of the Software, technical information and materials. In particular, but without limitation, the Software, technical information and materials may not be exported or re-exported (a) into any U.S. embargoed countries or (b) to any person or entity listed on a denial order published by the U.S. government or any other applicable governments. By using the Software, technical information and materials, you represent and warrant that you are not located in any such country or on any such list. You also agree that you will not use the Software, technical information and materials for any purposes prohibited by the U.S. government or other applicable government's law, including, without limitation, the development, design, manufacture or production of nuclear, missile, chemical or biological weapons. You confirm that the Software, technical information and materials will not be re-exported or sold to a third party who is known or suspected to be involved in activities including, without limitation, the development, design, manufacture, or production of nuclear, missile, chemical or biological weapons. You agree that any Software, technical information or materials subject to control under defense laws

**01\_Chapter title**

### **Intellectuele eigendomsrechten**

and regulations (e.g., the International Traffic in Arms Regulations [ITAR]) must not be transferred to non-U.S. persons, whether located in the U.S. or abroad, without a government license. You will indemnify Intel against any loss related to Your failure to conform to these requirements.

APPLICABLE LAWS. This Agreement is governed by the laws of the state of Delaware, excluding its principles of conflict of laws and the United Nations Convention on Contracts for the Sale of Goods. You may not export the Software in violation of applicable export laws and regulations.

Your specific rights may vary from country to country.

**01\_Chapter title**

# <span id="page-37-0"></span>**Algemene opmerkingen**

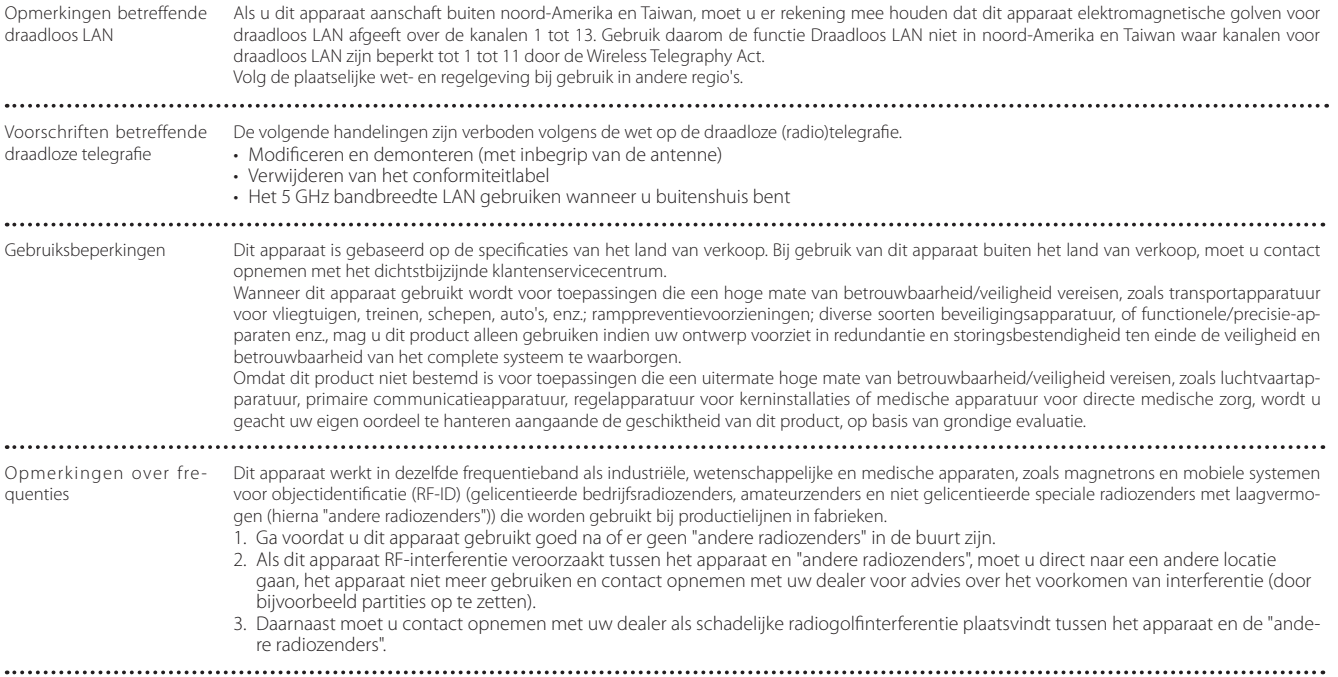

### **Algemene opmerkingen**

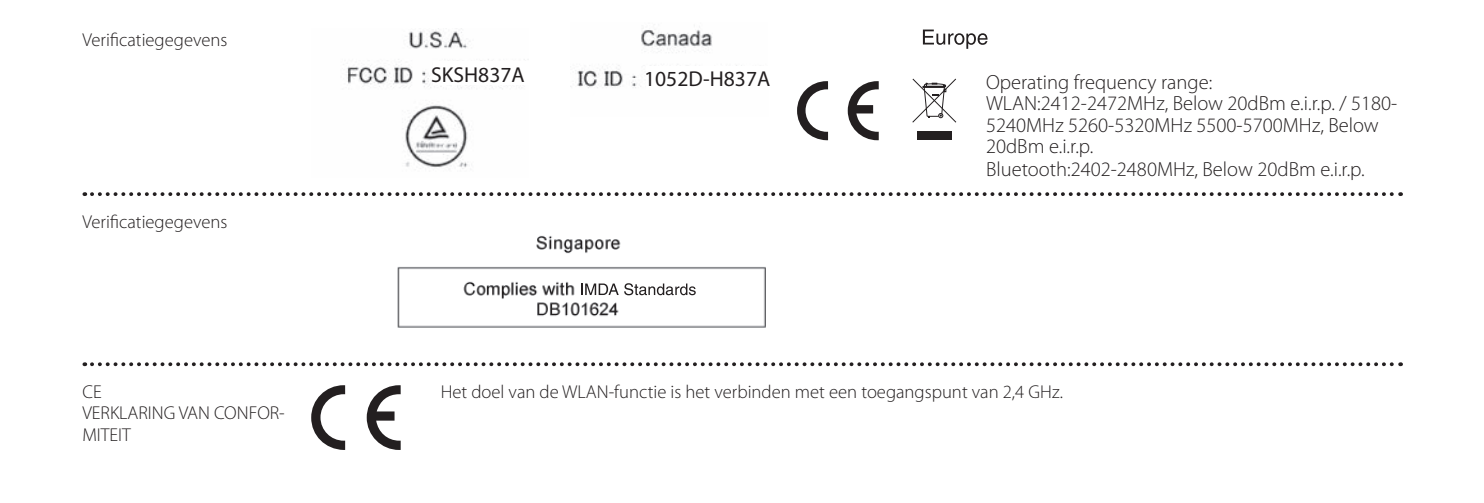

**01\_Chapter title**

# <span id="page-39-0"></span>**Adressenlijst Epson Projector**

Deze adressenlijst geldt vanaf maart 2019.

U vindt een recentere adressenlijst op de hier vermelde corresponderende website. Mocht u op deze pagina's niet vinden wat u zoekt, ga dan naar de startpagina van Epson op www.epson.com.

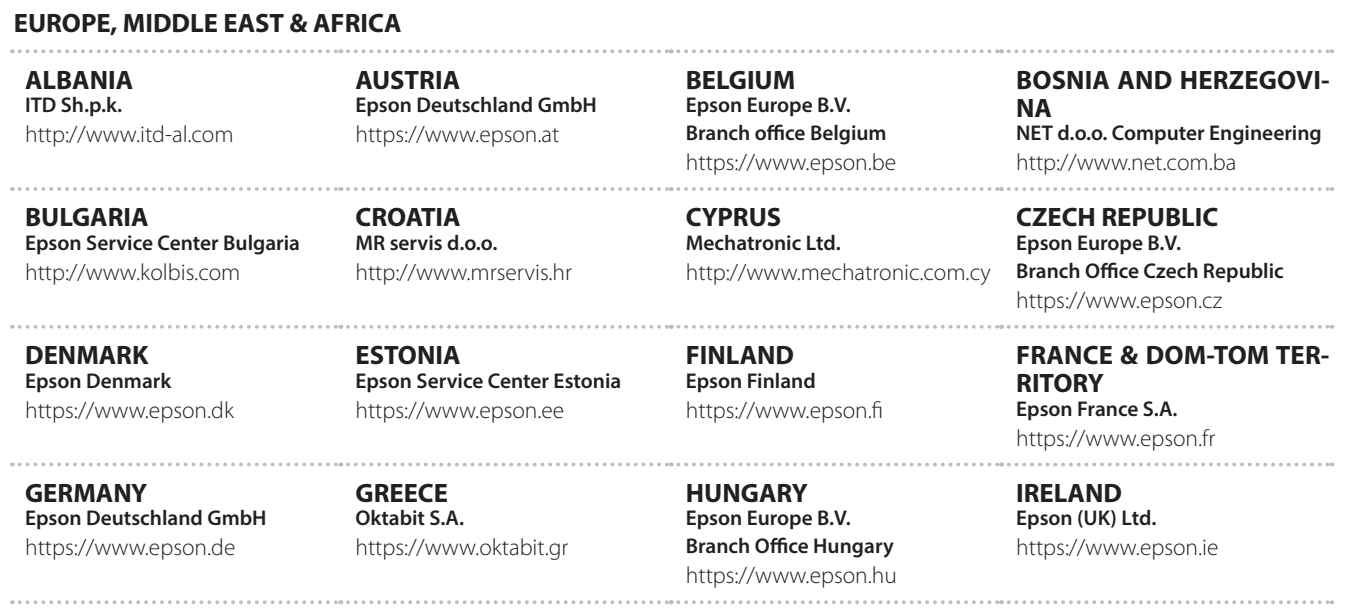

**41**

### **Adressenlijst Epson Projector**

**ISRAEL Epson Israel** https://www.epson.co.il

**LITHUANIA Epson Service Center Lithuania** https://www.epson.lt

**01\_Chapter title**

**NORWAY Epson Norway** https://www.epson.no

**RUSSIA Epson CIS** http://www.epson.ru

**SLOVENIA Birotehna d.o.o.** http://www.birotehna.si

**TURKEY Tecpro Bilgi Teknolojileri Tic. ve San. Ltd. Sti.** http://www.tecpro.com.tr

**ITALY Epson Italia s.p.a.** https://www.epson.it

**LUXEMBURG Epson Europe B.V. Branch office Belgium** https://www.epson.be

**POLAND Epson Europe B.V. Branch Office Poland** https://www.epson.pl

**UKRAINE Epson Kiev Rep. Office** http://www.epson.ua

**SPAIN Epson Ibérica, S.A.U.** https://www.epson.es

**UK Epson (UK) Ltd.** https://www.epson.co.uk

**KAZAKHSTAN Epson Kazakhstan Rep. Office**

http://www.epson.kz

**NORTH MACEDONIA Digit Computer Engineering** http://digit.net.mk/

**PORTUGAL Epson Ibérica S.A.U. Branch Office Portugal** https://www.epson.pt

**SERBIA Atom partner** http://www.atompartner.rs/wp/ **EWE Comp** https://www.ewe.rs

**SWEDEN Epson Sweden** https://www.epson.se

**AFRICA** https://www.epson.co.za or https://www.epson.fr

**LATVIA Epson Service Center Latvia** https://www.epson.lv

**NETHERLANDS Epson Europe B.V. Benelux sales office** https://www.epson.nl

**ROMANIA Epson Europe B.V. Branch Office Romania** https://www.epson.ro

**SLOVAKIA Epson Europe B.V. Branch Office Czech Republic** https://www.epson.sk

**SWITZERLAND Epson Deutschland GmbH Branch office Switzerland** https://www.epson.ch

**SOUTH AFRICA Epson South Africa** https://www.epson.co.za

# **MIDDLE EAST**

#### **Epson (Middle East)**

https://www.epson.ae

**01\_Chapter title**

#### **NORTH, CENTRAL AMERICA & CARIBBEAN ISLANDS**

**CANADA Epson Canada, Ltd.** https://epson.ca

**COSTA RICA Epson Costa Rica, S.A.** https://epson.co.cr

**MEXICO Epson Mexico, S.A. de C.V.** https://epson.com.mx

**ECUADOR Epson Ecuador** https://epson.com.ec

**U. S. A. Epson America, Inc.** https://epson.com/usa

#### **SOUTH AMERICA**

#### **ARGENTINA Epson Argentina S.R.L.** https://epson.com.ar

**BRAZIL Epson do Brasil** https://epson.com.br

**VENEZUELA Epson Venezuela S.A.** https://epson.com.ve

**CHILE Epson Chile S.A.** https://epson.cl

**COLOMBIA Epson Colombia Ltd.** https://epson.com.co

**PERU Epson Peru S.A.** https://epson.com.pe

#### **ASIA & OCEANIA**

**AUSTRALIA Epson Australia Pty. Ltd.** https://www.epson.com.au

**CHINA Epson (China) Co., Ltd.** https://www.epson.com.cn **HONG KONG Epson Hong Kong Ltd.** https://www.epson.com.hk

**INDIA Epson India Pvt., Ltd.** https://www.epson.co.in **INDONESIA PT. Epson Indonesia**

https://www.epson.co.id

**01\_Chapter title**

**NEW ZEALAND Epson New Zealand**

https://www.epson.co.nz

**JAPAN Seiko Epson Co. Toyoshina Plant** https://www.epson.jp

**PHILIPPINES Epson Philippines Co.** https://www.epson.com.ph

**KOREA Epson Korea Co., Ltd.** http://www.epson.co.kr

**Epson Singapore Pte. Ltd.** https://www.epson.com.sg

**SINGAPORE**

**MALAYSIA Epson Malaysia Sdn. Bhd.** https://www.epson.com.my

**TAIWAN Epson Taiwan Technology & Trading Ltd.** https://www.epson.com.tw

**THAILAND Epson (Thailand) Co.,Ltd.** https://www.epson.co.th

**43**